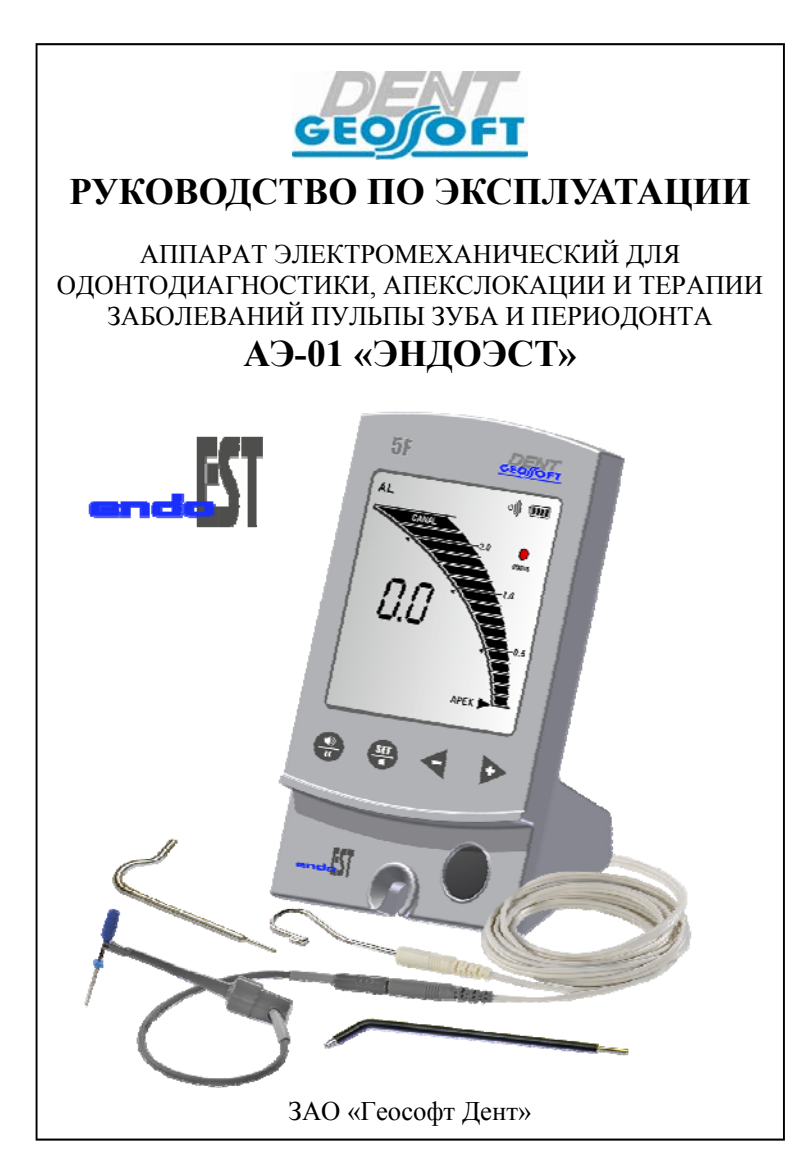

### *Поздравляем Вас с удачным приобретением!*

*! При покупке аппарата обязательно проверяйте комплектность поставки, наличие и правильность заполнения гарантийного талона, свидетельства о приемке и отметок о продаже изделия.* 

*! Прежде чем использовать изделие, внимательно ознакомьтесь с настоящим руководством. Сохраните руководство для будущего использования.* 

*! При возникновении вопросов в процессе эксплуатации изделия обращайтесь за консультацией к производителю. Тел. горячей линии: +7(495)663-22-11 (добавочный 170), E-mail: hotline @ geosoft.ru* 

> ЗАО «Геософт Дент» (Россия)

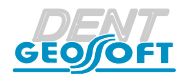

2

*www.geosoft.ru* 

۰

### **СОДЕРЖАНИЕ**

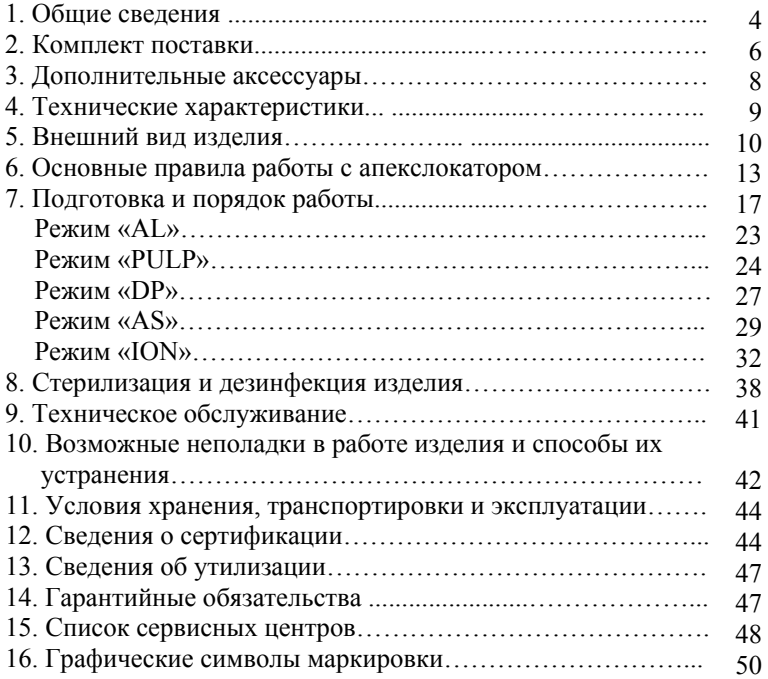

*hotline @ geosoft.ru*

### **1. ОБЩИЕ СВЕДЕНИЯ**

#### **1.1. Назначение изделия:**

Аппарат «ЭндоЭст» предназначен для :

- локализации апикального сужения корневого канала зуба *(режим AL);*

- определения клинического состояния пульпы зуба электроодонтодиагностики *(режим PULP);*

- депофореза гидроокиси меди-кальция *(режим DP)*;

- анодной стерилизации гангренозного корневого канала прямым током *(режим AS)* ;

- ионофореза или электрофореза лекарственных веществ в корневом канале и периодонте *(режим ION)*.

### **1.2. Область применения:**

Аппарат предназначен для использования в стоматологии (эндодонтии) и может эксплуатироваться только в медицинских учреждениях врачами-специалистами, имеющими лицензию на стоматологическую практику. *Производитель не несет ответственность за использование аппарата не по назначению.* 

#### **1.3. Противопоказания:**

**!** Не допускается использовать аппарат на пациентах с кардиостимуляторами.

### **1.4. Меры безопасности и предупреждения**

**!**Используйте изделие только с оригинальными принадлежностями фирмы "Геософт Дент" *(см. раздел 3. «Дополнительные аксессуары»).* 

*www.geosoft.ru* 

4

**!** Не разбирайте и не вносите изменений в конструкцию изделия. **Нарушение целостности аппарата отменяет действие гарантии.** Замена источника питания изделия должна осуществляться исключительно специалистами авторизованных сервисных служб *(см. раздел 15 «Список сервисных центров»).* 

**!** Избегайте попадания любой жидкости во внутрь корпуса изделия.

**!** Не используйте изделие вблизи легко воспламеняемых веществ. Изделие не пригодно для использования в присутствии воспламеняемых анестетических смесей с воздухом, кислородом или оксидом азота.

**!** Используйте только стерильные и продезинфицированные компоненты изделия. Стерилизацию и дезинфекцию изделия необходимо проводить непосредственно перед первым использованием изделия, а также после каждого пациента во избежание перекрестного заражения *(подробнее см. раздел 8 «Стерилизация и дезинфекция изделия»).* 

**!** При работе в полости рта пациента используйте коффердам.

**!** Не допускайте повреждения кабеля «Signal Line». Во избежание обрыва кабеля при его эксплуатации, отсоединяйте кабель от блока управления только держась за изоляционную часть разъема кабеля. Ни в коем случае не выдергивайте кабель за провода.

**!** В некоторых ситуациях показания апекслокатора могут быть не достаточно точными и достоверными *(см. раздел 6 "Основные правила работы с апекслокатором").* Перед использованием электронного апекслокатора, рекомендуется сделать рентгеновский снимок и основываться на информации, полученной обоими методами.

**!** В виду того, что диагностика клинического состояния пульпы зуба (ЭОД) данным аппаратом основана на среднестатистических данных, результаты исследования могут служить лишь ориентиром для врача-стоматолога при установлении им

 $h \text{otline} \text{ @ } \text{geosoft} \text{.}$  The set of the set of the set of the set of the set of the set of the set of the set of the set of the set of the set of the set of the set of the set of the set of the set of the set of the set *hotline @ geosoft.ru*

окончательного диагноза. Для установки окончательного диагноза используйте результаты ЭОД в комплексе с данными анамнеза, осмотра и обследования пациента с помощью дополнительных методов диагностики.

**!** Возможно нарушение работы аппарата при его использовании в зоне сильных электромагнитных помех (ЭМП). Не используйте изделие рядом с оборудованием, излучающим электромагнитные волны. Помехи могут иметь место вблизи оборудования, маркированного символом .

**!** Не используйте изделие совместно с другим оборудованием или в составе другого оборудования.

**!** Изделие нормально работает при температуре 10-35°С, относительной влажности воздуха не более 80%, атмосферном давлении (101±3) кПа. Любое нарушение указанных ограничений может привести к сбоям в работе изделия.

### **1.5. Побочные эффекты:** Не выявлены

### **2. КОМПЛЕКТ ПОСТАВКИ**

Комплект поставки изделия представлен на рисунке 1, где:

**1** - Блок управления (1 шт);

**2** - Кабель «Signal Line» (USBB-разъем) (1 шт);

**3** - Щуп-зажим «Probe Princh» (1 шт) *(для работы в режимах АL, DР, AS, ION);*

- **4** Щуп «ЭОД» (1 шт) *(для работы в режиме PULP);*
- **5**  Загубник «Крючок большой» *(для работы в режимах DP,AS,ION)*
- **6**  Загубник «Oral Hook» (1 шт) *(для работы в режимах АL, PULP);*
- **7** Кабель для зарядки аккумулятора USB-USBВ (1 шт);

*www.geosoft.ru* 

**8** - Зарядное устройство (USB-разъем) (1 шт);

**9** - Тестер апекслокатора (1 шт);

-Руководство по эксплуатации (1 шт);

-Учебное пособие «Электроодонтодиагностика в стоматологии» под

редакцией А.И.Николаева, Е.В.Петровой (1 шт)

- Методика проведения процедуры депофореза

CH HUMANCHEMIE (1 шт)

Рисунок 1. Комплект поставки

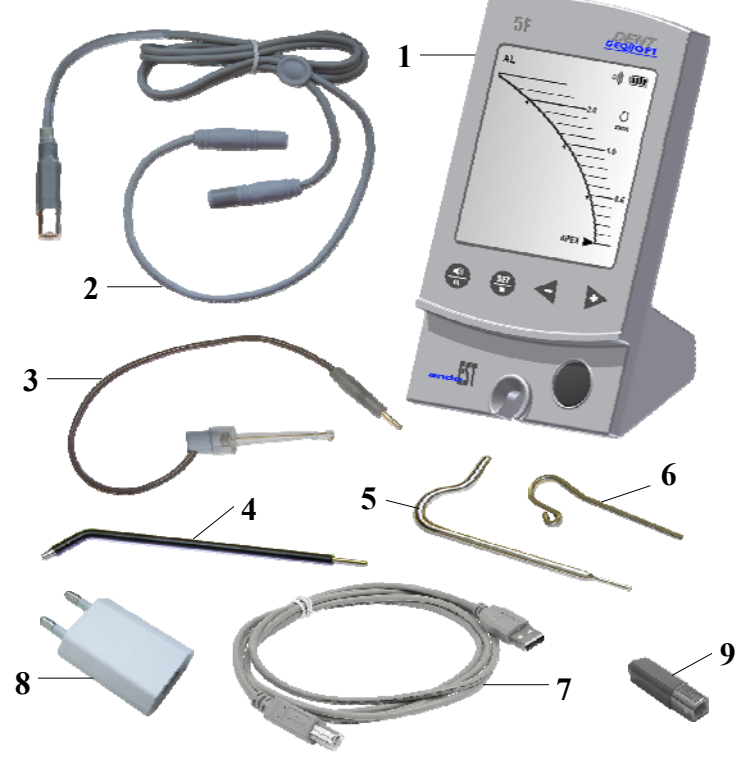

*hotline @ geosoft.ru*

### **3. ДОПОЛНИТЕЛЬНЫЕ АКСЕССУАРЫ**

### **1. Щуп-зажим "Probe Princh" (3 шт/ 1 шт) ГЕ99.047.000 / ГЕ99.121.000**

Щуп-зажим для рабочих файлов. Используется в качестве зажима активного электрода (файла) при проведении процедур апекслокации, депофореза, электрофореза и анодной стерилизации.

### **2. Щуп "ЭОД" (Ø2,0 мм) (3 шт / 1 шт) ГЕ99.059.000 / ГЕ99.122.000**

Используется в качестве активного электрода при проведении ЭОД.

### **3. Загубник «Oral Hook» (3 шт / 1 шт) ГЕ99.062.000 / ГЕ99.123.000**

Используется в качестве пассивного электрода при проведении процедур апекслокации и ЭОД. Закрепляется на губе пациента.

### **4. Загубник «Крючок большой» (Ø 2,0мм) (3 шт / 1 шт) ГЕ99.072.000 / ГЕ99.132.000**

Используется в качестве пассивного электрода при проведении процедур депофореза, электрофореза и анодной стерилизации. Закрепляется на губе пациента.

### **5. Кабель «Signal Line» (USBВ-разъем) ГЕ99.169.000**

Соединительный кабель. Разъем - USBВ

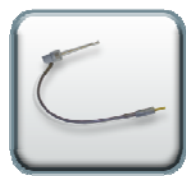

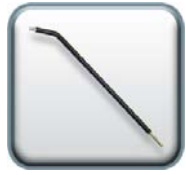

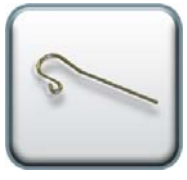

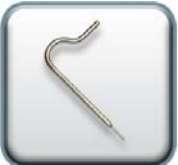

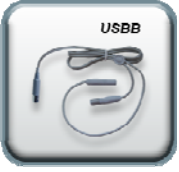

**!** Аксессуары входят в комплект поставки изделия, а также при необходимости могут поставляться отдельно за дополнительную плату.

*www.geosoft.ru* 

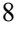

 $\blacksquare$ 

### **4. ТЕХНИЧЕСКИЕ ХАРАКТЕРИСТИКИ**

Электрические и эксплуатационные характеристики аппарата удовлетворяют требованиям Российских стандартов ГОСТ Р50444, ГОСТ Р50267.0., ГОСТ Р50267.0.2 и техническим условиям ТУ 9444-011- 56755207-2010

### **4.1. Блок управления «ЭндоЭст»:**

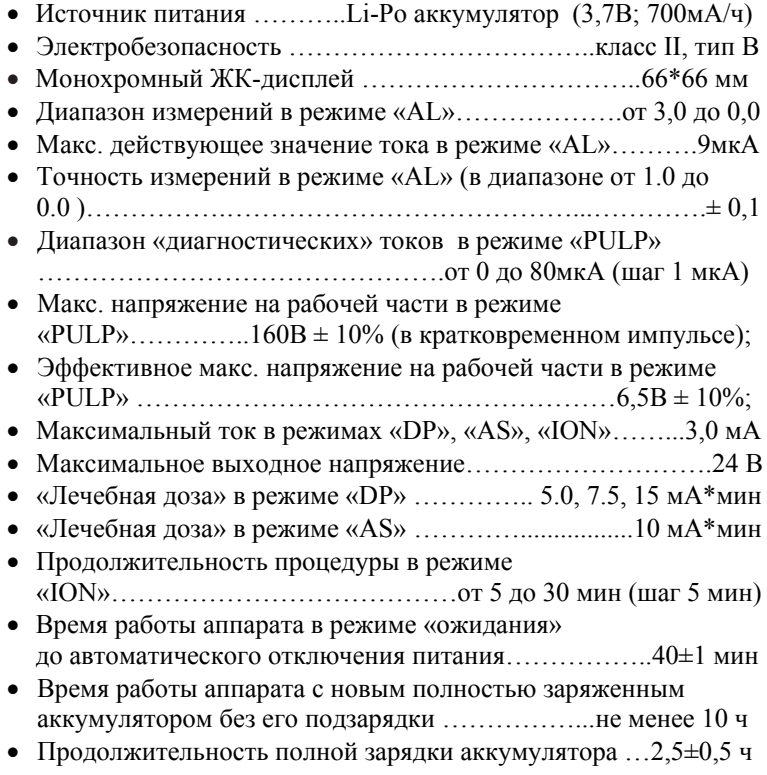

*hotline @ geosoft.ru*

9

- Рабочий ресурс аккумулятора .…не < 300 циклов перезарядки
- Габаритные размеры /Вес ................138\*85\*68 мм / 250 $\pm$ 30 г
- Степень защиты от проникновения пыли и влаги………….IP51

### **4.2. Зарядное устройство:**

- Входное напряжение …………………….(100-240) В, ~50/60Гц;
- Выходное напряжение …………………………………….5В; 1А.
- Срок службы изделия 5 лет

## **5. ВНЕШНИЙ ВИД ИЗДЕЛИЯ**

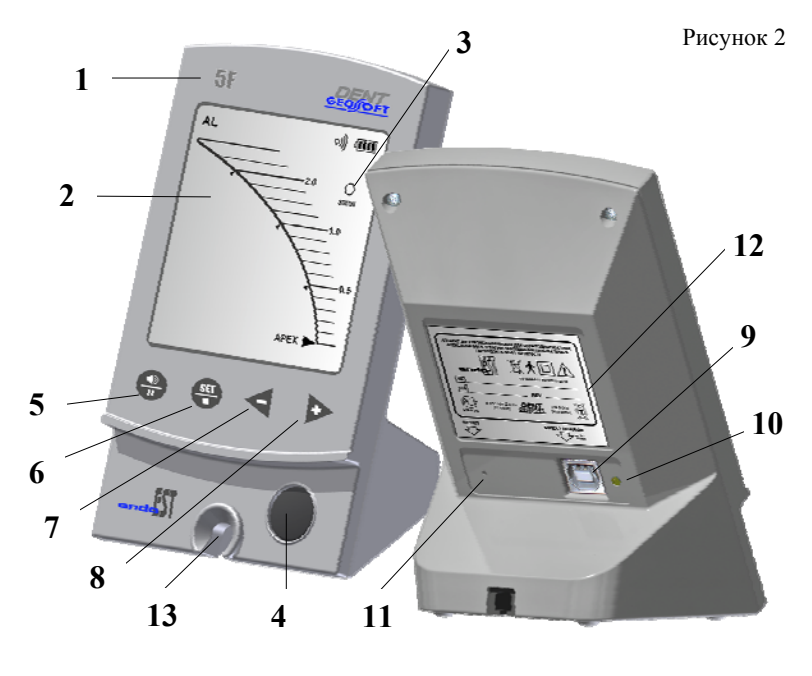

10

*www.geosoft.ru* 

Внешний вид блока управления аппарата представлен на рис. 2, где:

- **1** корпус аппарата;
- **2** информационный ЖК-дисплей *(подробнее см. рис.3);*
- **3** трехцветный светодиодный индикатор;

**4** - кнопка **«POWER / MODE»** : вкл./откл. питания аппарата; выбор рабочего режима;

**5** - сенсорная кнопка **«SOUND / PAUSE»** : регулировка уровня громкости звукового сигнала ; пауза /продолжение работы в режимах «DP»,«AS», «ION»;

**6** - сенсорная кнопка **«SЕТ / STOP»** : настройка «лечебной дозы» или длительности процедуры в режимах «DP» и «ION» соответственно; остановка процедуры в режимах «DP», «AS» и «ION»;

**7** - сенсорная кнопка **«-»:** уменьшение тока в режимах «DP», «AS» и «ION»

**8** - сенсорная кнопка **«+»:** увеличение тока в режимах «PULP», «DP», «AS» и «ION»

**9** - разъем **«APEX / CHARGE»**: USBB-разъем для подсоединения рабочего кабеля «Signal Line», кабеля для зарядки аккумулятора USB-USBВ или тестера апекслокатора;

**10** - индикатор заряда аккумулятора;

**11** - кнопка **«RESET»**;

**12** - информационный шильд с указанием серийного номера, даты производства и номера версии программной прошивки изделия;

**13** - специальный паз с резиновой втулкой для размещения и фиксации рабочего кабеля с целью его вывода на лицевую сторону изделия и защиты провода от поломок во время работы

*www.geosoft.ru* 11 *hotline @ geosoft.ru*

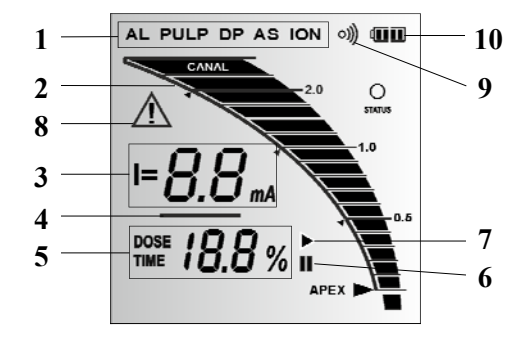

Рисунок 3. Внешний вид дисплея

 - индикаторы режимов работы: AL - апекслокатор, PULP -электроодонтодиагностика, DP - депофорез, AS - анодная стерилизация, ION - ионофорез / электрофорез;

- графическая шкала расстояния до точки апекса в режиме «АL»;

- значение "лечебного тока» (I=) в режимах «DP», «AS» и «ION» (в мА); значение «диагностического тока» (I=) в режиме «PULP» (в мкА); числовые показания измерений расстояния до точки апекса в режиме «АL»;

- индикатор нарастания «диагностического тока» в режиме «PULP»;

 - значение «лечебной дозы» (DOSE) в режимах «DP» и «AS» (в мА х мин или в %) или продолжительность процедуры (TIME) в режиме «ION» (в мин или в %);

- индикатор «PAUSE» в режимах «DP», «AS» и «ION»;

- индикатор «START» в режимах «DР», «AS» и «ION»;

- индикатор обрыва/замыкания измерительной цепи «Внимание»;

- индикатор звукового сигнала «Звук»;

- индикатор уровня заряда аккумулятора «Батарея».

*www.geosoft.ru* 

### **6. ОСНОВНЫЕ ПРАВИЛА РАБОТЫ С АПЕКСЛОКАТОРОМ**

### **Для получения наиболее точных результатов измерений апекслокатора необходимо соблюдать следующие правила:**

- 1. Тщательно изолировать исследуемый зуб и рабочий файл от слюны. Для этого можно использовать коффердам, ватные валики, слюноотсос;
- 2. Использовать файл с пластмассовой рукояткой, либо работать только в резиновых перчатках;
- 3. Использовать файл, соответствующий ширине корневого канала в апикальной области (обычно ISO 10-20);
- 4. Не допускать использования загрязненных или окисленных файлов;
- 5. Использовать электропроводящий гель для корневых каналов (например «RC-Prep», «Сanal +») *(рекомендуется);*
- 6. Исключить контакт инструмента с металлом в полости рта (амальгамовые пломбы, коронки, брекеты и др.);
- 7. Исключить соприкосновение металлических частей рабочего файла с мокрыми руками, слизистой пациента;
- 8. Обеспечить влажный контакт загубного электрода со слизистой.

**Внимание!!! Возможно снижение точности измерений в следующих случаях:** 

### **1. Корневой канал с большим апикальным сужением**

*Корневой канал с исключительно большим апикальным сужением вследствие поражения или* 

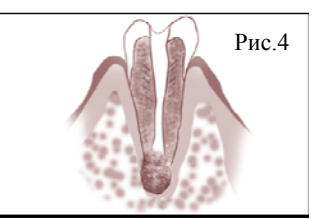

*hotline @ geosoft.ru*

*неполного развития. В этом случае точного результата измерений получить нельзя. Результат измерения будет меньше, чем реальная длина.*

### **2. Корневой канал с кровотечением или слюной, вытекающей из препарированной полости доступа**

*Если кровь или слюна вытекают из препарированной полости доступа и входят в контакт с десной окружающей зуб, то происходит утечка электрического тока . В результате этого, точного результата измерений получить*

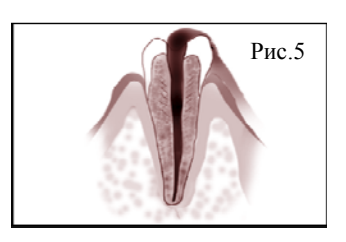

*нельзя. Подождите, пока кровотечение полностью прекратится, прежде чем производить измерение.* 

#### **3**. **Сломанная коронка**

*Если коронка сломана, и десна находится в полости доступа вблизи от устья корневого канала, то контакт между десной и файлом приводит к утечке электрического тока, из-за чего нельзя получить точного измерения. В таком случае*

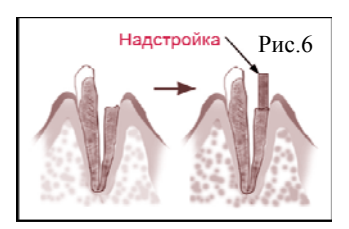

*необходимо надстроить зуб при помощи соответствующего материала, чтобы изолировать десну.* 

*www.geosoft.ru* 

### **4. Зуб с трещиной**

*В зубе с трещиной возникает утечка электрического тока, из-за чего невозможно осуществить точное измерение.*

# **Т**решина Рис.7

### **5. Повторная обработка корневого канала, запломбированного гуттаперчей**

*В данном случае необходимо полностью удалить гуттаперчу перед проведением измерения. Сначала необходимо провести файл ISO 10-15 через всё апикальное сужение, а затем перед проведением измерения наполнить канал физ. раствором .* 

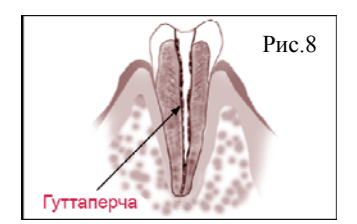

### **6. Коронка или зубной протез соприкасающиеся с десной**

*Нельзя провести точное измерение, если файл касается металлического зубного протеза, находящегося в контакте с десной. В данном случае перед проведением измерения необходимо расширить полость доступа в верхней части коронки, чтобы файл не касался металлического зубного протеза.* 

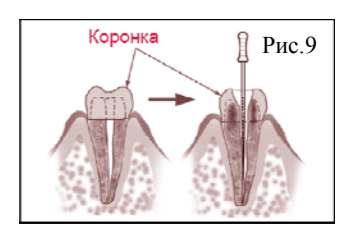

*hotline @ geosoft.ru*

15

### **7. Обломки зуба/ Остатки пульпы в канале**

*Полностью удалите все обломки зуба и остатки пульпы в канале. В противном случае, точное измерение провести невозможно.* 

### **8. Кариес, соприкасающийся с десной**

*В этом случае электрическая утечка через зараженную область кариеса к десне лишит возможности получать точное измерение.* 

### **9. Заблокированный канал**

*Нельзя провести измерения, если канал заблокирован. Чтобы провести измерения, полностью откройте канал до апикального сужения*

#### **10. Чрезвычайно сухой канал**

*Нельзя провести точные измерения, если канал сильно пересушен. В этом случае попытайтесь увлажнить канал с помощью физ.раствора*

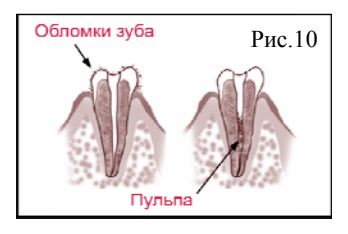

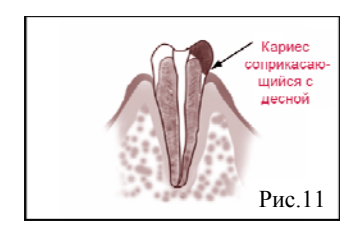

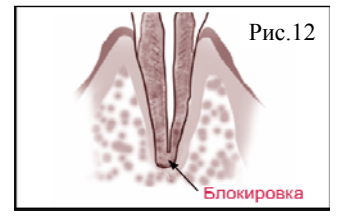

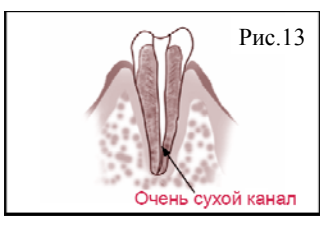

*www.geosoft.ru* 

### **7. ПОДГОТОВКА И ПОРЯДОК РАБОТЫ**

- После транспортировки аппарата при температуре ниже  $+5$ °С, перед включением дайте ему прогреться при комнатной температуре в течение одного часа.

### **7.1. Зарядка аккумулятора**

Источником питания аппарата служит заряжаемый литийполимерный аккумулятор (Li-Ро). Перед первой эксплуатацией изделия необходимо полностью зарядить аккумулятор.

Заряжать аккумулятор можно от сети (110-240)В или от USBпорта компьютера.

### Зарядка аккумулятора проводится следующим образом:

- Подключите кабель для зарядки аккумулятора *(7-рис.1)* к аппарату «ЭндоЭст», для чего вставьте USBВ-разъем кабеля в разъем «APEX/CHARGE", расположенный на тыльной стороне аппарата *(9-рис.2)*, до упора*.*

### Вариант1. Зарядка от сети:

- Свободный разъем кабеля для зарядки аккумулятора подключите к USB-разъему зарядного устройства *(8-рис1) см. рис.14* и вставьте вилку зарядного устройства в

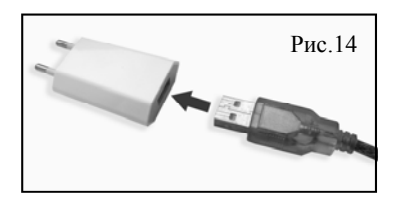

стандартную розетку сетевого питания (110-240)В.

*hotline @ geosoft.ru*

17

В РУКОВОЛСТВО ПО ЭКСПЛУАТАНИИ

Вариант2. Зарядка от USB-порта:

Свободный разъем кабеля для зарядки аккумулятора подключите к USB-порту компьютера.

Красный цвет индикатора заряда аккумулятора (*10-рис.2)* на тыльной стороне аппарата указывает на то, что зарядка началась.

При полной зарядке аккумулятора, индикатор меняет цвет на желто-зеленый.

*Примечание: Стандартное время зарядки аккумулятора составляет около 2,5 часов, однако оно зависит от текущего уровня заряда аккумулятора, степени его износа, температуры. Время работы и зарядки старого аккумулятора всегда короче, чем у нового. При значительном сокращении продолжительности работы и времени заряда аккумулятора следует обратиться в службу сервиса (см. раздел 15) для замены старого аккумулятора на новый.* 

- После окончания зарядки, выньте вилку зарядного устройства из сетевой розетки и отсоедините кабель от аппарата, в случае зарядки от компьютера, отсоедините кабель от USB-порта.

### **7.2. Индикация текущего уровня заряда аккумулятора**

Для индикация текущего уровня заряда аккумулятора, на дисплее аппарата предусмотрен специальный 5-ти уровневый индикатор *«Батарея» (10-рис.3)*.

Количество закрашенных сегментов индикатора прямо пропорционально текущему уровню заряда аккумулятора *(см. рис.15)*

*www.geosoft.ru* 

18

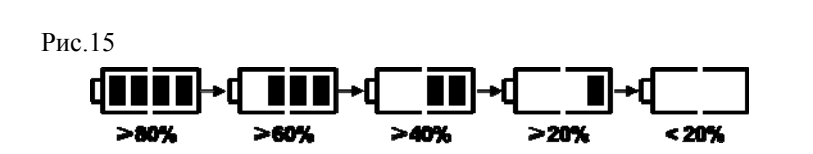

При разряде аккумулятора ниже минимально допустимого уровня (<20%) необходимо произвести его подзарядку *(см. п.7.1).* В противном случае, когда заряд аккумулятора упадет до критического уровня (<10%), индикатор начнет мигать, после чего, через некоторое время произойдет самопроизвольное выключение аппарата. При попытке повторного включения аппарата на дисплее будет отображаться индикатор «Батарея разряжена»

*Внимание! Своевременно производите зарядку аппарата. Не допускайте полного разряда аккумулятора.* 

### **7.3. Включение питания и выбор рабочего режима**

- Включите питание аппарата и выберите один из пяти рабочих режимов кратковременным нажатием на кнопку *«POWER/ MODE» (4- рис.2).* 

Переключение режимов будет осуществляться по циклической схеме, представленной на рис.16

Рис.16

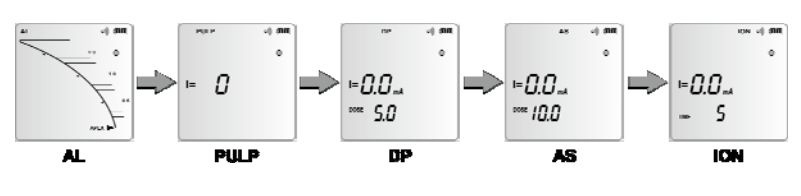

*hotline @ geosoft.ru*

19

*где:* 

*AL - апекслокатор, PULP - электроодонтодиагностика, DP - депофорез, AS - анодная стерилизация, ION - ионофорез / электрофорез.* 

*Примечание: При отключении питания всегда запоминается последний, выбранный пользователем, рабочий режим, который автоматически будет запускаться при повторном включении изделия.* 

### **7.4. Проверка работоспособности апекслокатора**

- Включите аппарат в режим «АL» *(см. п.7.3)*

- Подключите тестер апекслокатора *(9-рис.1)* к блоку управления аппарата, для чего вставьте тестер в разъем «APEX/CHARGE", расположенный на тыльной стороне аппарата *(9-рис.2)*, до упора*.*

При этом на дисплее должна появиться индикация, представленная на рис.17, сопровождаемая прерывистым звуковым сигналом.

Если показания на дисплее выходят из диапазона 0.5±0.2, аппарат не пригоден для эксплуатации в режиме апекслокатора «АL».

Для устранения причины неисправности следует обратиться в службу сервиса *(см. раздел 15 «Список сервисных центров»).* 

 $ab$  and

Рис.17

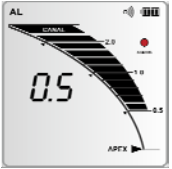

- Отсоедините тестер апекслокатора от блока управления аппарата.

*Примечание: Осуществляйте проверку работоспособности*

*www.geosoft.ru* 

20

*апекслокатора перед первой эксплуатацией изделия, а также в любой момент при возникновении сомнений в точности его показаний.* 

### **7.5. Подключение рабочего кабеля и электродов**

- Подключите кабель «Signal Line» *(2-рис.1)* к блоку управления аппарата, для чего вставьте разъем кабеля в разъем «APEX/ CHARGE", расположенный на тыльной стороне аппарата *(9 рис.2)*, до упора*.*

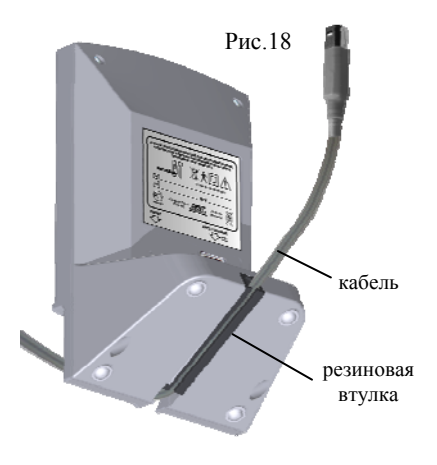

*Примечание : Для обеспечения максимального удобства использования аппарата в процессе работы, а также для предотвращения поломки рабочего кабеля , предусмотрена возможность вывода кабеля на лицевую сторону аппарата.*

- Для вывода кабеля на лицевую сторону аппарата разместите провод рабочего

кабеля в резиновой втулке на дне аппарата *(рис.18).*

- Подсоедините электроды к разъемам кабеля.

Пассивный электрод - загубник *(5 или 6 - рис.1)* подсоедините к разъему с длинным проводом, активный электрод (щуп-зажим *(3 рис.1)* или щуп «ЭОД» *(4- рис.1)*) - к разъему с коротким проводом.

*hotline @ geosoft.ru*

*Внимание ! Обязательно стерилизуйте электроды перед каждым их применением (см. раздел 8 «Стерилизация и дезинфекция изделия»).* 

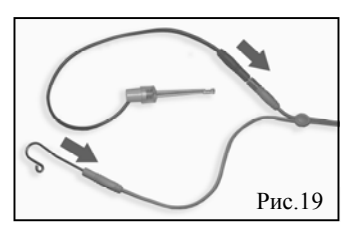

*Примечание: Для отсоединения*

*кабеля или щупа-зажима возьмитесь за изоляционную часть его разъема и с небольшим усилием потяните разъем на себя.* 

*Внимание! Во избежание обрыва, ни в коем случае не отсоединяйте кабель или щуп-зажим, держась за его провод.* 

### **7.6. Проверка целостности измерительной цепи аппарата**

- Включите аппарат в режим «АL» *(см. п.7.3);*

- Замкните измерительную цепь аппарата «блок управления кабель - щуп - загубник», для чего соедините щуп и загубник между собой.

При этом на дисплее должна появиться индикация, представленная на рис.20, сопровождаемая непрерывным звуковым сигналом.

Подергайте за кабель. Если индикация не появляется, показания не стабильны и/или загорается индикатор «Внимание» ( $\triangle$ ), значит целостность цепи нарушена, и аппарат не пригоден к эксплуатации.

Рис.20

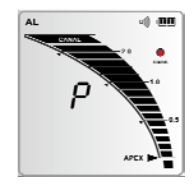

Для устранения причины неисправности следует заменить кабель (в редких случаях, щуп-зажим) или обратиться в службу сервиса

*www.geosoft.ru* 

*(см. раздел 15 «Список сервисных центров»).* 

- Разомкните измерительную цепь аппарата

*Примечание: Осуществляйте проверку целостности измерительной цепи аппарата каждый раз перед началом работы, а также при отсутствии или нестабильности показаний в процессе работы с изделием.* 

### **7.7. Работа в режиме «AL» (апекслокатор)**

*Внимание! Прежде чем приступить к работе в режиме «АL», внимательно ознакомьтесь с основными правилами работы с апекслокатором, приведенными в разделе 6 настоящего руководства.* 

1. Включите аппарат в режим «АL» *(см. п.7.3)*

2. Введите рабочий файл в корневой канал исследуемого зуба и разместите электроды в полости рта пациента следующим образом:

- загубник «Oral Hook» *(6-рис.1)* разместите на губе пациента;

- щуп-зажим *(3- рис.1)* присоедините к металлической части файла, введенного в корневой канал исследуемого зуба.

В зависимости от расстояния между верхушкой файла и апикальным сужением канала, на дисплее аппарата будет индицироваться соответствующая графическая и числовая информация.

Дополнительно процесс измерений будет сопровождаться звуковой и световой индикацией *(см.рис.21 и табл.1)* 

*hotline @ geosoft.ru*

23

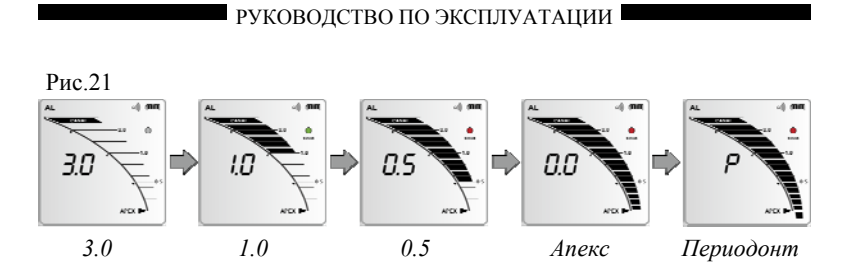

*Таблица 1* 

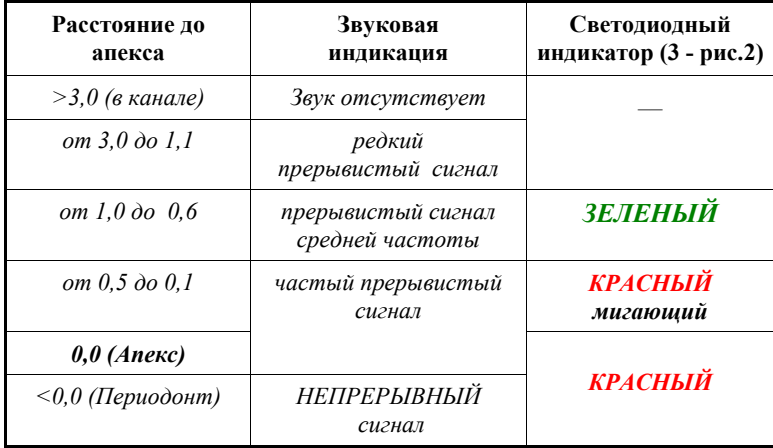

3. При достижении верхушкой файла апикального сужения канала (Апекс = 0.0), отсоедините щуп-зажим от рабочего файла.

### **7.8. Работа в режиме «PULP» (электроодонтодиагностика)**

*Внимание! Прежде чем приступить к работе в режиме «PULP», внимательно ознакомьтесь с основными правилами*

24 *www.geosoft.ru* 

*проведения электроодонтодиагностики, приведенными в Учебном пособии «Электроодонтодиагностика в стоматологии».* 

1. Включите аппарат в режим «PULP» *(см. п.7.3)* 

2. Разместите пассивный электрод (загубник «Oral Hook» *(6 рис.1))* на губе пациента, а кончиком активного электрода (щупа «ЭОД» *(4- рис.1)*) коснитесь чувствительной точки исследуемого зуба.

После размещения электродов приступайте к диагностике, обязательно предупредив пациента, что при первой болевой реакции он должен подать знак.

3. Кратковременно нажмите (или нажмите и удерживайте) сенсорную кнопку *«+» (8- рис.2).* 

Аппарат начнет плавно увеличивать напряжение и индицировать на дисплее текущее значение «диагностического» тока (в мкА), проходящего через зуб *(см. рис.22).* 

Рис.22

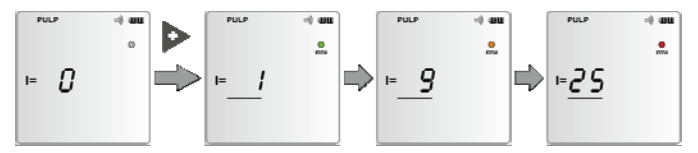

Измерения будут сопровождаться прерывистым звуковым сигналом и соответствующей световой индикацией.

4. При достижении болевой реакции у пациента (как только пациент подаст сигнал), нажмите на любую сенсорную кнопку (или отпустите кнопку *«+»*) и уберите активный электрод с исследуемого зуба.

*hotline @ geosoft.ru*

При этом на дисплее аппарата будет зафиксировано измеренное значение «диагностического» тока.

Интерпретация результатов измерений представлена в таблице 2.

| Значение<br>тока, мкА     | Диагноз         | Увеличение значений<br>ЭОМ по отношению<br>к физиологич. норме | Светодиодный<br>индикатор<br>$(3 - pnc.2)$ |  |
|---------------------------|-----------------|----------------------------------------------------------------|--------------------------------------------|--|
| $2 - 8$                   | Интактный зуб   |                                                                | ЗЕЛЕНЫЙ                                    |  |
| $9 - 14$                  | Кариес          | в 2-3 раза                                                     | <b>ОРАНЖЕВЫЙ</b>                           |  |
| $15 - 24$                 | Глубокий кариес | в 3-4 раза                                                     |                                            |  |
| 25-44                     | Пульпит         | $B$ 4-6                                                        |                                            |  |
| $45 - 80/$<br>реакции нет | Периодонтит     | более чем в 6 раз                                              | <b>КРАСНЫЙ</b>                             |  |

*Таблица 2* 

*Внимание! Диагноз, представленный в таблице 2, основывается на среднестатистических данных и может служить лишь ориентиром для врача-стоматолога. Для установки окончательного диагноза используйте результаты ЭОД в комплексе с данными анамнеза, осмотра и обследования пациента с помощью дополнительных методов диагностики.* 

5. Сброс результата измерений происходит автоматически спустя  $\sim$  5 сек.

Для принудительного сброса результата измерений нажмите на любую сенсорную кнопку*.* 

*www.geosoft.ru* 

26

### **7.9. Работа в режиме «DP» (депофорез)**

*Внимание! Прежде чем приступить к работе в режиме «DP", внимательно ознакомьтесь с методикой проведения процедуры депофореза, приведенной в материалах фирмы «HUMANCHEMIE GmbH»"Методика лечения с помощью депофореза гидроокиси меди-кальция" (регистрационное удостоверение МЗ РФ 98/1013 от 09.07.1998 г.) (см. отдельное приложение)*

1. Включите аппарат в режим «DP» *(см. п.7.3)*

2. Введите иголочный электрод (файл) в корневой канал в гидроокись меди-кальция на глубину 3-4 мм, затем присоедините к металлической части электрода щуп-зажим *(3- рис.1).* 

В качестве пассивного электрода используйте загубник «крючок большой» *(5-рис.1) (подробнее см. раздел «Размещение электродов» в «Методике»)* 

3. Установите значение «лечебной дозы» («DOSE»)

В аппарате предусмотрено 3 варианта значения «лечебной дозы»: 5.0, 7.5 и 15.0 мА\*мин, соответствующие необходимому количеству электричества для обработки канала при работе в три посещения, в два и в одно посещение соответственно*.* 

По умолчанию в заводских настройках аппарата установлено значение «дозы» равное 5.0 мА\*мин.

- Для изменения текущей настройки кратковременно нажмите (или нажмите и удерживайте) сенсорную кнопку *«SET / STOP» (6- рис.2)* до появления соответствующей индикации на дисплее. Изменение «лечебной дозы» происходит циклически и сопровождается звуковым сигналом.

*hotline @ geosoft.ru*

4. Установите значение «лечебного» тока («I=»).

Процедура выбора значения «лечебного» тока подробно описана в «Методике».

- Для увеличения/ уменьшения тока кратковременно нажмите (или нажмите и удерживайте) сенсорную кнопку *«+» (8- рис.2)*  или *«-» (7-рис.2)* соответственно. Набор тока сопровождается прерывистым звуковым сигналом и индикацией текущего значения (в мА) на дисплее аппарата.

В случае превышения максимального значения «лечебного» тока (> 3,0 мА), светодиодный индикатор *(3-рис.2)* начинает мигать *ОРАНЖЕВЫМ* светом. В этом случае следует уменьшить ток до значения, при котором индикатор погаснет.

5. По мере роста тока и времени происходит автоматический набор «лечебной дозы». Величина текущего значения тока и «дозы» (в % от заданного значения) индицируются на дисплее аппарата.

6. В случае необходимости паузы в процедуре *(например, для замены лекарства)* нажмите на сенсорную кнопку *«SOUND / PAUSE» (5-рис.2)*. При этом на дисплее аппарата загорится индикатор «PAUSE» *(6- рис.3).* Ток автоматически плавно снизится до нуля, а набранная «доза» - запомнится.

Для продолжения процедуры повторно нажмите на кнопку *«SOUND / PAUSE»* или *«+»*. Индикатор «PAUSE» погаснет, ток плавно увеличится до ранее заданного значения, и процедура продолжится.

 В случае необходимости преждевременного завершения процедуры нажмите на сенсорную кнопку *«SET /STOP» (6 рис.2)*.

*www.geosoft.ru* 

28

7. При наборе «дозы» равной 100%, происходит плавное автоматическое снижение величины тока до нулевого значения, после чего светодиодный индикатор *(3-рис.2)* загорается *ЗЕЛЕНЫМ* светом и включается прерывистый звуковой сигнал, оповещающий об окончании процедуры.

Для завершения процедуры и сброса набранных параметров нажмите на любую сенсорную кнопку.

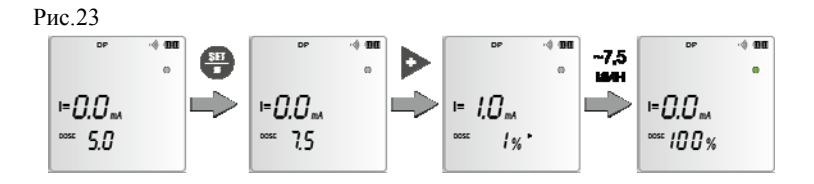

#### **7.10. Работа в режиме «AS» (анодная стерилизация)**

*Анодная стерилизация - стерилизация гангренозного корневого канала прямым током.* 

*В качестве электролита используется ротовая жидкость, при электролитической диссоциации которой, в канале образуется хлор. Кроме хлоротерапии канала, при анодной стерилизации из дентинных канальцев и периапекса в микроканал частично выходят и микроорганизмы, которые, будучи отрицательно заряженными, устремляются к положительному электроду. Таким образом, происходит деконтаминация канала и апикальной дельты.*

 *Дополнительной особенностью режима является повышение кислотности в периапексе.* 

*Исследования показали, что при проведении процедуры анодной*

*hotline @ geosoft.ru*

29

*стерилизации перед депофорезом, уменьшается вероятность возникновения болевого синдрома, иногда сопровождающего процедуру депофореза.* 

1. Включите аппарат в режим «AS» *(см.п.7.3)* 

2. Введите рабочий файл в корневой канал зуба и разместите электроды в полости рта пациента следующим образом:

- загубник «крючок большой» *(5-рис.1)* разместите на губе пациента;

- щуп-зажим *(3- рис.1)* присоедините к металлической части файла, введенного в корневой канал зуба.

*Примечание: Переключение полярности лечебного электрода с катода на анод происходит автоматически и не требует дополнительных действий врача.* 

3. Установите значение «лечебного» тока («I=»).

В качестве «лечебного» тока выберите ток, при котором будет достигнута граница болевого порога пациента. Как правило, значение «лечебного» тока находится в интервале от 0,7 до 2 мА.

- Для увеличения/ уменьшения тока кратковременно нажмите (или нажмите и удерживайте) сенсорную кнопку *«+» (8- рис.2)*  или *«-» (7-рис.2)* соответственно.

Набор тока сопровождается прерывистым звуковым сигналом и индикацией текущего значения (в мА) на дисплее аппарата.

В случае превышения максимального значения «лечебного» тока (> 3,0 мА), светодиодный индикатор *(3-рис.2)* начинает мигать *ОРАНЖЕВЫМ* светом. В этом случае следует уменьшить ток до значения, при котором индикатор погаснет.

*www.geosoft.ru* 

30

4. По мере роста тока и времени происходит автоматический набор «лечебной дозы». Величина текущего значения тока и «дозы» (в % от исходного значения) индицируются на дисплее аппарата.

5. В случае необходимости паузы в процедуре нажмите на сенсорную кнопку *«SOUND /PAUSE» (5-рис.2)*. При этом на дисплее аппарата загорится индикатор «PAUSE» *(6- рис.3).* Ток автоматически плавно снизится до нуля, а набранная «доза» сохранится.

 Для продолжения процедуры повторно нажмите на кнопку *«SOUND / PAUSE»* или *«+»*. Индикатор «PAUSE» погаснет, ток плавно увеличится до ранее заданного значения, и процедура продолжится.

В случае необходимости преждевременного завершения процедуры нажмите на сенсорную кнопку *«SET /STOP» (6 рис.2)*.

6. При наборе «дозы» равной 100% (10 мА\*мин), происходит плавное автоматическое снижение величины тока до нулевого значения, после чего светодиодный индикатор *(3-рис.2)* загорается *ЗЕЛЕНЫМ* светом и включается прерывистый звуковой сигнал, оповещающий об окончании процедуры.

Для завершения процедуры и сброса набранных параметров нажмите на любую сенсорную кнопку.

Рис.24

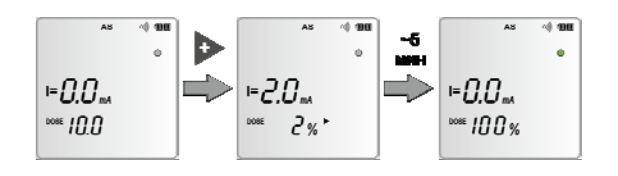

*hotline @ geosoft.ru*

### **7.11. Работа в режиме «ION» (ионофорез / электрофорез)**

*При работе в данном режиме Вы можете провести следующие процедуры:* 

#### *а) гидроксильный (безлекарственный) ионофорез.*

*Электролит – тканевая жидкость корневого канала.* 

#### *Лечебный эффект:*

- *антибактериальное действие гидроксильных ионов хлора;*
- *лизис остаточных органических веществ;*
- *нормализация РН в периапексе;*
- *активизация процесса кальцинирования в области периапекса;*
- *болеутоляющий эффект.*

*Длительность процедуры 3-4 минуты при величине тока до порога переносимости (1,5-3 мА). Курс лечения 2-3 процедуры.* 

### *б) лекарственный электрофорез (например, с йодом).*

*Электролит – насыщенный раствор йодида калия в дистиллированной воде (2-3 капли) по методике Л.Р.Рубина.* 

### *Лечебный эффект :*

- *купирование воспалительных процессов в стадии обострения;*
- *регенерация костной ткани;*
- *деконтаминация корневого канала.*

*Длительность процедуры – 15-20 минут, лечебный ток до порога переносимости (1,8-2,4мА)* 

*Курс лечения – ежедневно или через день 3-5 процедур.* 

*www.geosoft.ru* 

1. Включите аппарат в режим «ION» *(см. п.7.3)* 

2. Введите рабочий файл в корневой канал зуба и разместите электроды в полости рта пациента следующим образом:

- загубник «крючок большой» *(5-рис.1)* разместите на губе пациента;

- щуп-зажим *(3- рис.1)* присоедините к металлической части файла, введенного в корневой канал зуба.

3. Установите время проведения процедуры («TIME»).

В аппарате предусмотрены следующие временные интервалы: 5, 10, 15, 20, 25 и 30 мин.

По умолчанию в заводских настройках аппарата установлено значение равное 5 мин.

- Для изменения текущей настройки кратковременно нажмите (или нажмите и удерживайте) сенсорную кнопку *«SET / STOP» (6- рис.2)* до появления соответствующей индикации на дисплее. Изменение параметра происходит циклически и сопровождается звуковым сигналом.

4. Установите значение «лечебного» тока («I=»).

В качестве «лечебного» тока выберите ток, при котором будет достигнута граница болевого порога пациента. Как правило, значение «лечебного» тока находится в интервале от 0,7 до 3 мА.

- Для увеличения/ уменьшения тока кратковременно нажмите (или нажмите и удерживайте) сенсорную кнопку *«+» (8- рис.2)*  или *«-» (7-рис.2)* соответственно.

Набор тока сопровождается прерывистым звуковым сигналом и индикацией текущего значения (в мА) на дисплее аппарата.

*hotline @ geosoft.ru*

В случае превышения максимального значения «лечебного» тока (> 3,0 мА), светодиодный индикатор *(3-рис.2)* начинает мигать *ОРАНЖЕВЫМ* светом. В этом случае следует уменьшить ток до значения, при котором индикатор погаснет.

5. При значении тока более 0,1мА начинается отсчет времени проведения процедуры. Величина текущего значения тока и времени (в % от заданного значения) индицируются на дисплее аппарата.

6. В случае необходимости паузы в процедуре нажмите на сенсорную кнопку *«SOUND /PAUSE» (5-рис.2)*. При этом на дисплее аппарата загорится индикатор «PAUSE» *(5- рис.3).* Ток автоматически плавно снизится до нуля, отсчет времени прекратится.

 Для продолжения процедуры повторно нажмите на кнопку *«SOUND / PAUSE»* или *«+»*.Индикатор «PAUSE» погаснет, ток плавно увеличится до ранее заданного значения, и процедура продолжится.

В случае необходимости преждевременного завершения процедуры нажмите на сенсорную кнопку *«SET /STOP» (6 рис.2)*.

7. По истечении заданного времени (100%), происходит плавное автоматическое снижение величины тока до нулевого значения, после чего светодиодный индикатор *(3-рис.2)* загорается *ЗЕЛЕНЫМ* светом и включается прерывистый звуковой сигнал, оповещающий об окончании процедуры.

Для завершения процедуры и сброса набранных параметров нажмите на любую сенсорную кнопку.

*www.geosoft.ru* 

34

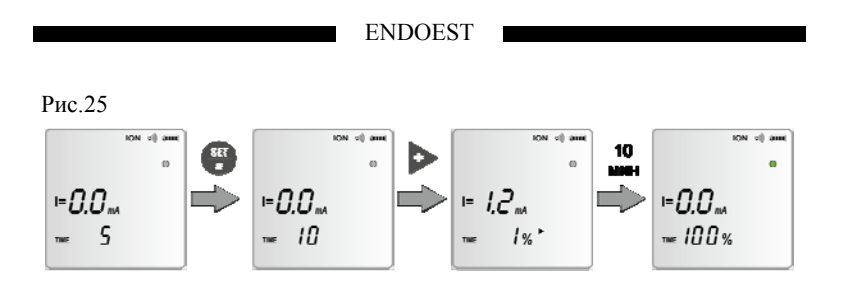

### **7.12. Дополнительные функции в режимах «DP», «AS» и «ION»**

### 1. Предупреждение об обрыве «лечебной» цепи

В случае обрыва электрической «лечебной» цепи включится прерывистый звуковой сигнал предупреждения, светодиодный индикатор *(3 рис.2)* начнет мигать *ОРАНЖЕВЫМ* светом, на дисплее загорится индикатор «Внимание» *(8 рис.3),* и процедура будет приостановлена (активируется «пауза») *(пример индикации см. на рис.26)* 

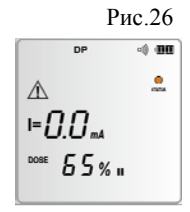

- Для продолжения процедуры, устраните обрыв цепи и нажмите на сенсорную кнопку *«SOUND / PAUSE»* или *«+»*.

При этом ток плавно возрастет до прежнего значения, и процедура будет продолжена.

### 2. Предупреждение о коротком замыкании «лечебной» цепи

В случае короткого замыкания электрической «лечебной» цепи включится прерывистый звуковой сигнал предупреждения, светодиодный индикатор *(3 - рис.2)* загорится *КРАСНЫМ* светом,

*hotline @ geosoft.ru*

на дисплее загорится индикатор «Внимание» *(8 рис.3*), и процедура будет приостановлена (активируется «пауза»).

- Для продолжения процедуры, устраните обрыв цепи и нажмите на сенсорную кнопку *«SOUND / PAUSE»* или *«+»*.

Рис.27 ION OF THE  $\bullet$  $\wedge$  $=$   $\theta$ . $\theta$ <sub>m</sub>  $m = 32%$ 

При этом ток плавно возрастет до прежнего значения, и процедура будет продолжена.

#### **7.13. Регулировка уровня громкости звукового сигнала**

В данном аппарате предусмотрены 4 уровня громкости звукового сигнала, включая его полное отключение.

По умолчанию в заводских настройках аппарата установлен «средний» уровень громкости сигнала.

- Для изменения текущей настройки в режиме ожидания аппарата кратковременно нажмите (или нажмите и удерживайте) сенсорную кнопку *«SOUND / PAUSE» (5 - рис.2)*.

Изменение звуковой индикации будет происходить по циклической схеме: «звук отключен» - «тихий сигнал» - «средний сигнал» - «громкий сигнал» - «звук отключен» и т.д.

При отключении звукового сигнала, индикатор *«Звук» (9 - рис.3)*  на дисплее погаснет, при повторной активации - снова загорится. Кроме того, каждое изменение настройки звука будет дополнительно сопровождаться световой индикацией на дисплее аппарата:

*www.geosoft.ru* 

36

- при включении/изменении уровня громкости звукового сигнала, светодиодный индикатор *(3 - рис.2)* должен моргнуть *ЗЕЛЕНЫМ* цветом,

- при отключении звукового сигнала - *КРАСНЫМ* цветом.

### **7.14. Отключение питания**

Отключение питания аппарата осуществляется автоматически спустя 40 минут после последнего обращения к органам управления аппарата при разомкнутой измерительной цепи.

- Для принудительного отключения питания аппарата, нажмите и удерживайте кнопку *«POWER/ MODE» (4- рис.2)*.

*hotline @ geosoft.ru*

### **8. СТЕРИЛИЗАЦИЯ И ДЕЗИНФЕКЦИЯ ИЗДЕЛИЯ**

 Стерилизации должны подвергаться все компоненты изделия, имеющие непосредственный контакт с ротовой жидкостью, слизистой оболочкой и тканями зуба пациента. Остальные части и поверхности аппарата должны дезинфицироваться с последующим использованием без стерилизации.

 При этом руководствуются требованиями СанПиН 2.1.3.2630-10 «Санитарно-эпидемиологические требования к организациям, осуществляющим медицинскую деятельность», требованиями отраслевого стандарта ОСТ 42-21-2-85 «Стерилизация и дезинфекция изделий медицинского назначения», «Методическими указаниями по дезинфекции, предстерилизационной очистке и стерилизации изделий медицинского назначения» (от 30.12.98 г. № МУ-287-113), «Методическими указаниями по предстерилизационной очистке изделий медицинского назначения» (от 8 июня 1982 г. № 28- 6/13), отраслевых методических указаний ОМУ 42-21-35-91 «Правила эксплуатации и требования безопасности при работе на паровых стерилизаторах» (утвержденных приказом № 287 МЗ СССР 10.09.1991).

### **8.1. Дезинфекция, предстерилизационная очистка и стерилизация электродов**

Все используемые электроды (**щуп-зажим «Probe Princh»** *(3 рис.1)*, **щуп «ЭОД»** *(4 - рис.1),* **загубник «крючок большой»** *(5 рис.1)* и **загубник «Oral Hook»** *(6 - рис.1)*) непосредственно перед первым использованием, а также после каждого клинического применения подвергают **дезинфекции, предстерилизационной очистке, а затем стерилизуют.**

*www.geosoft.ru* 

38

*Дезинфекцию* электродов проводят сразу после клинического применения методом полного погружения в какой-либо дезинфицирующий раствор, например, в *3% раствор хлорамина* на 60 мин, *4% раствор «Лизетола АФ»* на 30 мин или другого дезинфицирующего средства в соответствии с рекомендациями, изложенными в инструкции по применению конкретного дезинфицирующего средства.

Предстерилизационную очистку электродов проводят ручным или механизированным способом.

*Предстерилизационную очистку ручным способом* проводят путем мытья электродов в 0,5% растворе моющего средства с 0,5% раствором *перекиси водорода*, температура раствора – 50 ºС, время обработки – 15 мин. Для этой цели можно использовать и другие препараты, например, *«Биолот»* (концентрация – 0,5%, температура раствора – 40 ºС, время обработки – 15 мин), *«ДеконексДенталь ВВ»* (применяется без разведения, температура – не менее 18 ºС, время обработки – 30 мин), *«Виркон»* (концентрация – 2%, температура – не менее 18 ºС, время обработки – 10 мин) и т.д.

*Предстерилизационную очистку механизированным способом* проводят с использованием ультразвуковых ванн, например, «УльтраЭст», «УльтраЭст-ФСМ» или «УльтраЭст-М» производства компании «Геософт-Дент», согласно соответствующим нормативным документам. Использование этих аппаратов в сочетании с применением моющедезинфицирующих средств типа *«Лизетол АФ»* и др. **позволяет совместить дезинфекцию и предстерилизационную очистку в один этап.** 

*hotline @ geosoft.ru*

*Стерилизацию электродов* проводят паровым методом в автоклаве *(насыщенный водяной пар под избыточным давлением).* Давление пара в стерилизационной камере - 0,20МПа температура 132±2°С, время выдержки 20-22 мин (или давление - 0,21МПа, температура - 134 $\pm$ 1°С, время выдержки - 5-6 мин.) Допускается использовать другие методы стерилизации, разрешенные нормативными документами.

*Внимание! При вышеуказанных условиях, стерилизуемые электроды могут выдержать не более 250 стерилизационных циклов.* 

Стерилизацию и последующее хранение электродов рекомендуется проводить в упакованном виде, используя стерилизационные упаковочные одноразовые материалы, например, полимерные или бумажные крафт-пакеты, разрешенные применительно к конкретному методу стерилизации в установленном порядке (п. 8.3.20 СанПиН 2.1.3.2630-10).

#### **8.2. Дезинфекция составных частей аппарата**

Части аппарата, непосредственно не контактирующие с ротовой жидкостью и тканями зуба и слизистой оболочкой рта пациента в процессе проведения процедур, подлежат *дезинфекции с последующим использованием без стерилизации***.** 

Дезинфекцию частей аппарата следует проводить химическим методом путем протирания их поверхности смоченной в этиловом спирте и тщательно отжатой салфеткой.

Перед обработкой следует отключить аппарат от сети и выключить питание с помощью кнопки *«POWER/MODE».*

*www.geosoft.ru* 

40

При обработке следует соблюдать осторожность, чтобы предотвратить попадание дезинфицирующего раствора внутрь корпуса блока управления аппарата.

*Внимание! Категорически запрещается проводить дезинфекцию блока управления, зарядного устройства и соединительных кабелей методом их погружения в какие-либо растворы или их термическую обработку (в автоклавах, сухожаровых шкафах, гласперленовых стерилизаторах и т.п.).* 

### **9. ТЕХНИЧЕСКОЕ ОБСЛУЖИВАНИЕ**

 Своевременно производите зарядку аккумулятора при его разряде *(см.п.п. 7.1 и 7.2).* Не допускайте полного разряда аккумулятора.

 Своевременно производите замену аккумулятора при выработке его рабочего ресурса.

*Примечание: Для оптимальной работы аккумулятора следует осуществлять его замену примерно раз в 2 года.*

*Внимание! Замена аккумулятора должна осуществляться исключительно специалистами авторизованных сервисных служб (см. раздел 15 "Список сервисных центров»). Не следует самостоятельно вскрывать аппарат для замены аккумулятора. Это может быть не безопасно. Кроме того, самостоятельное вскрытие корпуса аппарата аннулирует действие гарантии.* 

*hotline @ geosoft.ru*

### **10.ВОЗМОЖНЫЕ НЕПОЛАДКИ В РАБОТЕ ИЗДЕЛИЯ И СПОСОБЫ ИХ УСТРАНЕНИЯ**

*Таблица 3* 

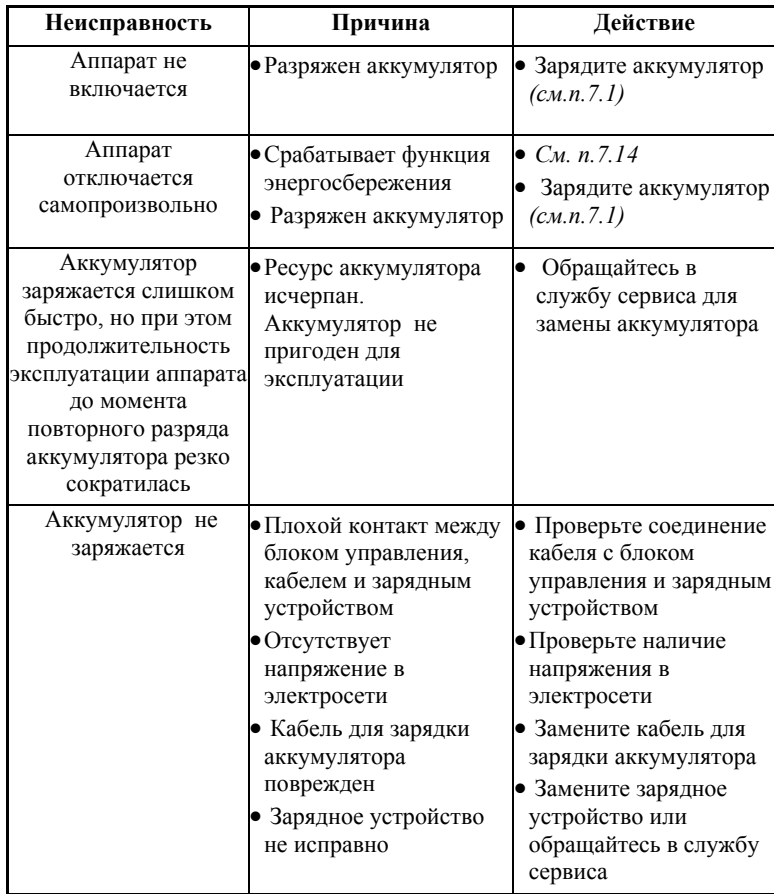

*www.geosoft.ru* 

۰

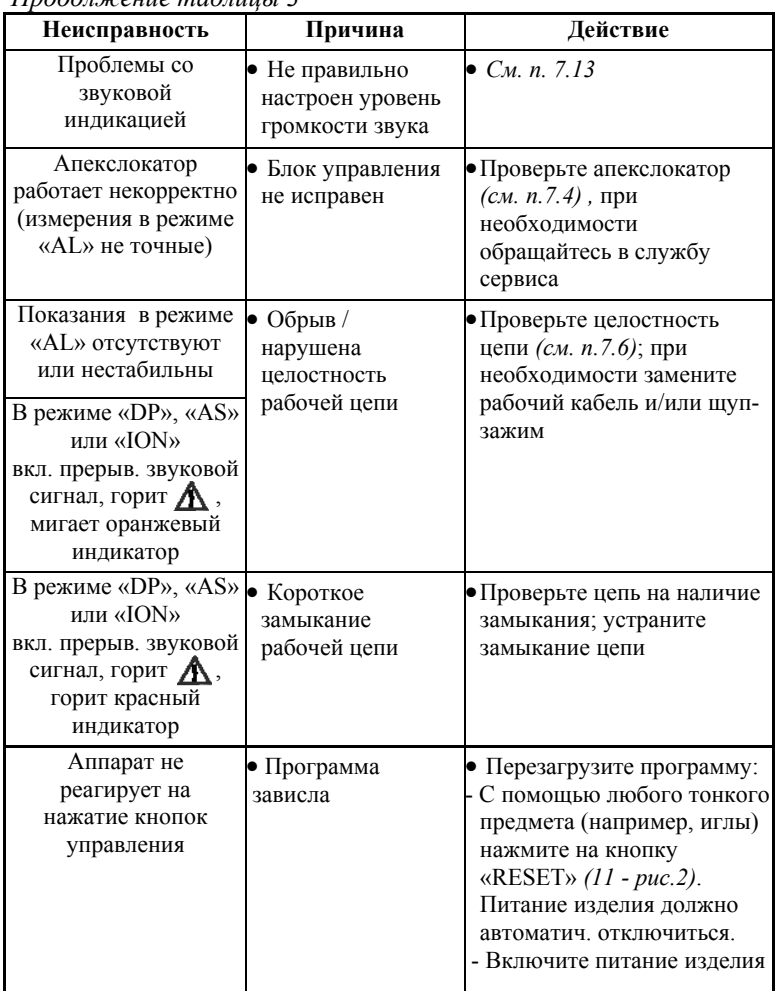

### *Продолжение таблицы 3*

*hotline @ geosoft.ru*

**Если в данном разделе Вы не нашли нужной информации, получите консультацию производителя по горячей линии Тел.:+7(495)663-22-11 (добавочный 170), E-mail: hotline @ geosoft.ru или обращайтесь в службу сервиса** *(см. раздел 15)* 

### **11. УСЛОВИЯ ХРАНЕНИЯ, ТРАНСПОРТИРОВКИ И ЭКСПЛУАТАЦИИ**

 Изделие следует хранить в отапливаемых и вентилируемых помещениях при температуре  $\sigma$  +5°C до +40°C, с относительной влажностью воздуха 80% (при +25°С), в оригинальной упаковке предприятия-изготовителя.

 Транспортировка изделия должна осуществляться любыми видами крытых транспортных средств при температуре от -50 °С до  $+50^{\circ}$ С с относительной влажностью воздуха не более 100 % (+25°С ) в оригинальной упаковке предприятия-изготовителя.

 Изделие следует эксплуатировать в отапливаемых и вентилируемых помещениях при температуре от  $+10^{\circ}$ С до  $+35^{\circ}$ С, с относительной влажностью воздуха не более 80% , при атмосферном давлении (101± 3) кПа

### **12. СВЕДЕНИЯ О СЕРТИФИКАЦИИ**

Аппарат электромеханический для одонтодиагностики, апекслокации и терапии заболеваний пульпы зуба и периодонта АЭ-01 «ЭндоЭст»

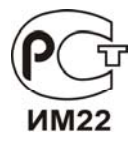

Регистрационное удостоверение № ФСР 2010/08780 от 10 сентября 2013 г. Декларация о соответствии: ROCC RU.ИМ22.Д01070 от 05.06.2015 г.

44

*www.geosoft.ru* 

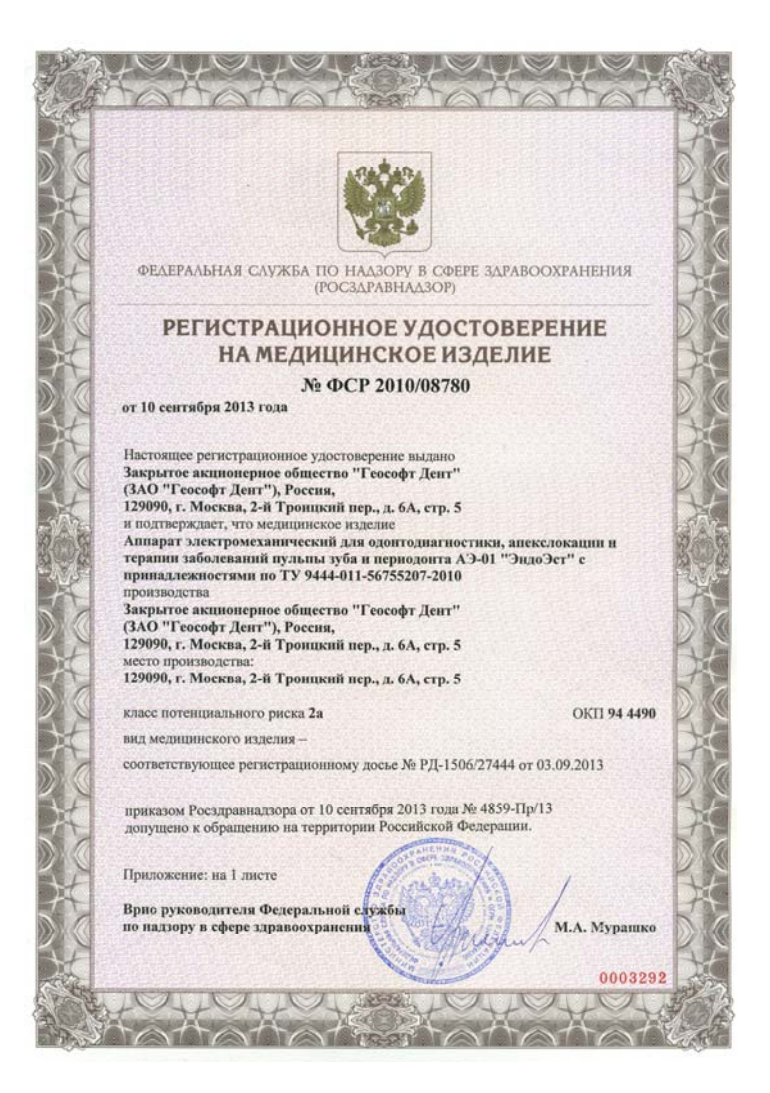

*hotline @ geosoft.ru*

45

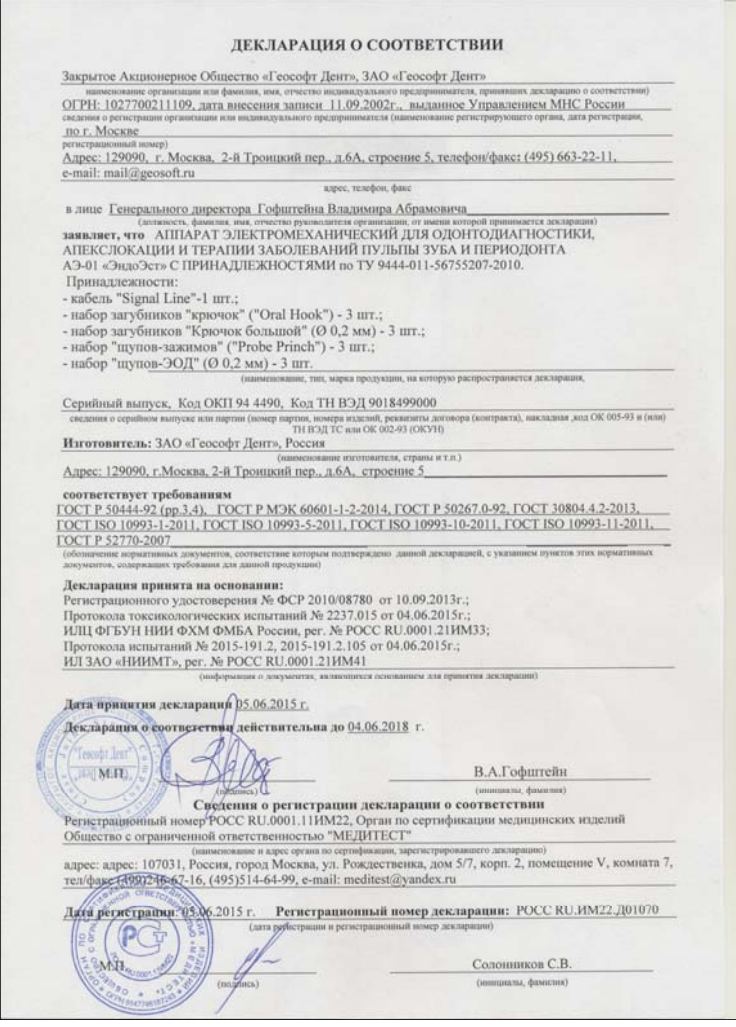

46

*www.geosoft.ru* 11

### **13. СВЕДЕНИЯ ОБ УТИЛИЗАЦИИ**

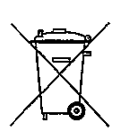

**!** Запрещается выбрасывать изделие или любые его составные части в систему бытового мусора. Утилизацию изделия следует осуществлять соответствии с правилами утилизации медицинского оборудования, установленными в стране, в которой эксплуатируется данное изделие.

### **14. ГАРАНТИЙНЫЕ ОБЯЗАТЕЛЬСТВА**

1. Предприятие-изготовитель гарантирует исправную работу изделия в соответствии с требованиями технических условий ТУ 9444-011-56755207-2010 при соблюдении потребителем правил и условий эксплуатации и хранения.

2. Гарантийный срок эксплуатации изделия **2 года** со дня продажи, но не более 2,5 лет со дня изготовления *(за исключением п.3).* 

**3. Гарантийный срок эксплуатации аккумулятора, входящего в комплект поставки изделия, 6 месяцев со дня продажи, кабеля «Signal Line" и щупа-зажима - 1 месяц со дня продажи.**  4. Изделия, имеющие механические повреждения или эксплуатировавшиеся с нарушением настоящего руководства, ремонту на условиях гарантии не подлежат.

5. Ремонт производится на предприятии-изготовителе или в специальных уполномоченных сервисных службах. Доставка изделия в сервисную организацию для гарантийного или послегарантийного обслуживания осуществляется за счет владельца изделия. **Прежде чем обращаться в сервисную организацию свяжитесь с консультантом производителя по горячей линии: Тел.: +7(495) 663-22-11 (добавочный 170), E-mail: hotline @ geosoft.ru**

*hotline @ geosoft.ru*

47

6. Изделие принимается в гарантийный ремонт только В ПОЛНОЙ КОМПЛЕКТАЦИИ, при наличии руководства по эксплуатации со штампом предприятия-изготовителя и с отметкой о продаже изделия. Отсутствие, надлежащим образом заполненного руководства по эксплуатации, является основанием для отказа в гарантийном ремонте.

**7. Предприятие-изготовитель оставляет за собой право вносить изменения и дополнения в конструкцию изделия, не ухудшающие его основные технические характеристики.**

| No | Город     | Фирма          | Координаты                         |
|----|-----------|----------------|------------------------------------|
|    | Белгород  | ВладМива       | 308023, ул. Садовая, д.118;        |
|    |           |                | Тел: (0722) 26-26-83               |
|    | Великий   | 000 «Нов-      | 173015, пр. К.Маркса, д.9;         |
|    | Новгород  | Дента плюс»    | Тел: (8162) 786437                 |
|    | Волгоград | 000            | 400015, пр-т Ленина, д.199, кв.50; |
|    |           |                | «СтомСервис» Тел: 8-902-654-98-75  |
|    | Воронеж   | ЧΠ             | 394031, ул.Чапаева, д.1            |
|    |           | Алехин Н.А.    | Тел: (4732) 77-06-28               |
| 5  | Екатерин- | Аверон         | 620086, ул. Чкалова, д.3;          |
|    | бург      |                | Тел: (3432) 23-86-69               |
| 6  | Екатерин- | ООО фирма      | Ул. Блюхера, д.75, корп.1          |
|    | бург      | «Соло»         | Тел.: (343) 379-34-75              |
|    | Ижевск    | ООО «Эко-      | 426009, а/я 1069, Кручевой         |
|    |           | Медсервис»     | поселок, д.7; Тел: (3412) 76-67-75 |
| 8  | Казань    | Рокада-Дент    | 420107, ул. Петербургская, д.26    |
|    |           |                | Тел: (843) 5706880                 |
| 9  | Киев      | Серв. Центр    | 03062, ул. Чистяковская, д.23      |
|    |           | <b>«CATBA»</b> | Ten: $+38(044)$ 200-16-06          |
| 10 | Киров     | 000            | 610002, ул. Володарского, д.185;   |
|    |           | «Гамма-Дент»   | Тел: (8332) 67-84-54               |

**15. СПИСОК СЕРВИСНЫХ ЦЕНТРОВ**

48

*www.geosoft.ru* 

۰

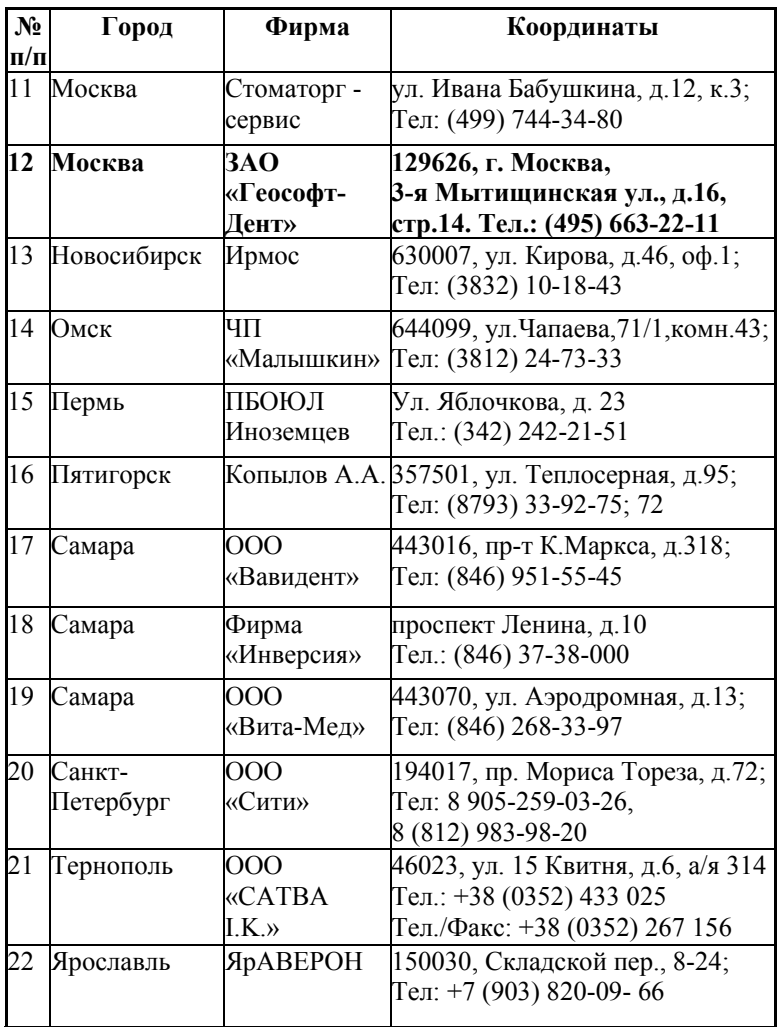

*hotline @ geosoft.ru*

49

### **16. ГРАФИЧЕСКИЕ СИМВОЛЫ МАРКИРОВКИ**

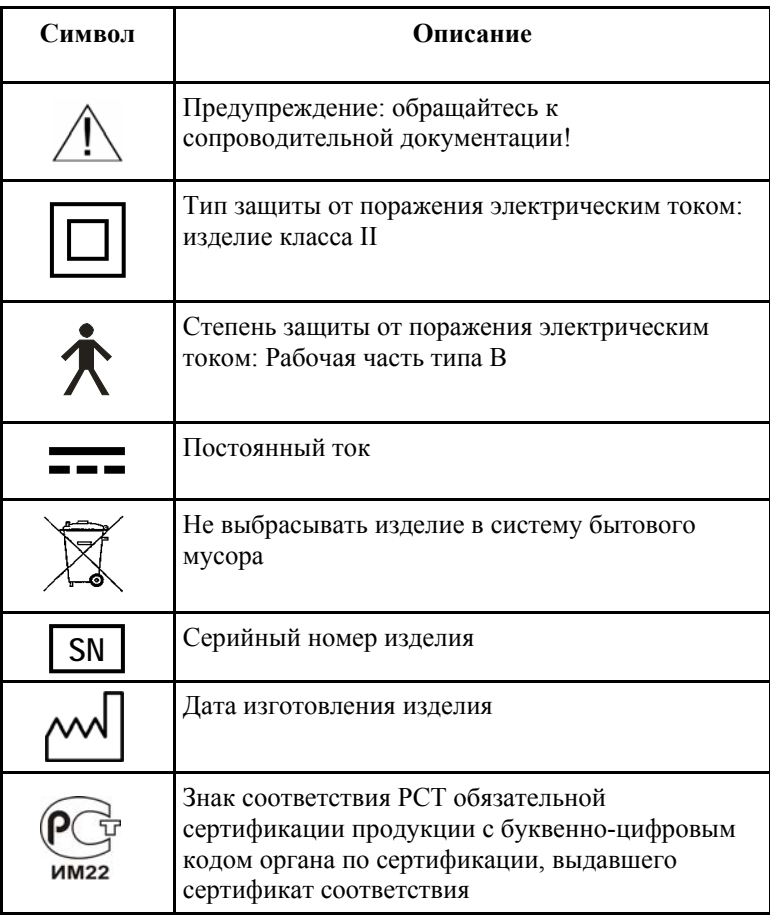

50

*www.geosoft.ru* 

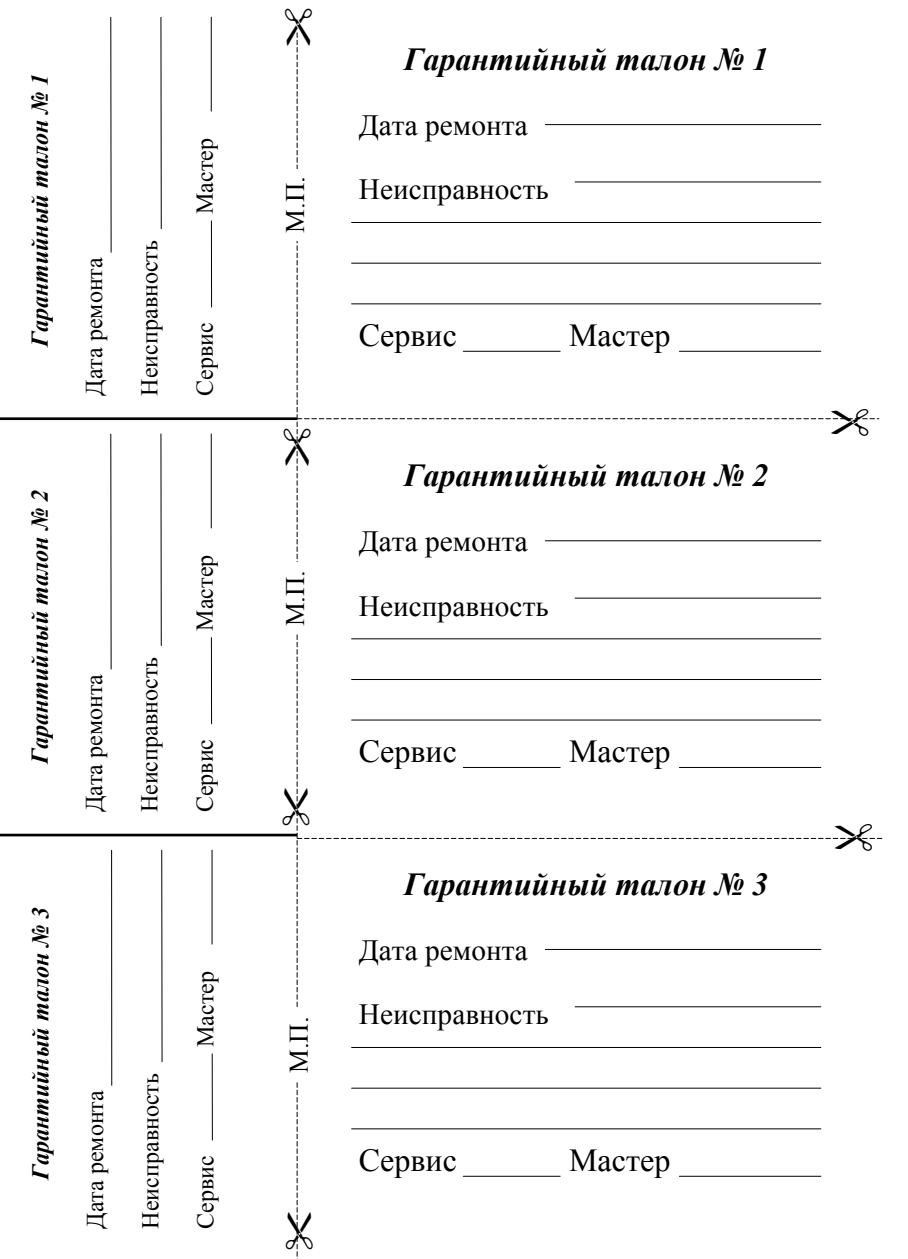

### *«ЭНДОЭСТ»*

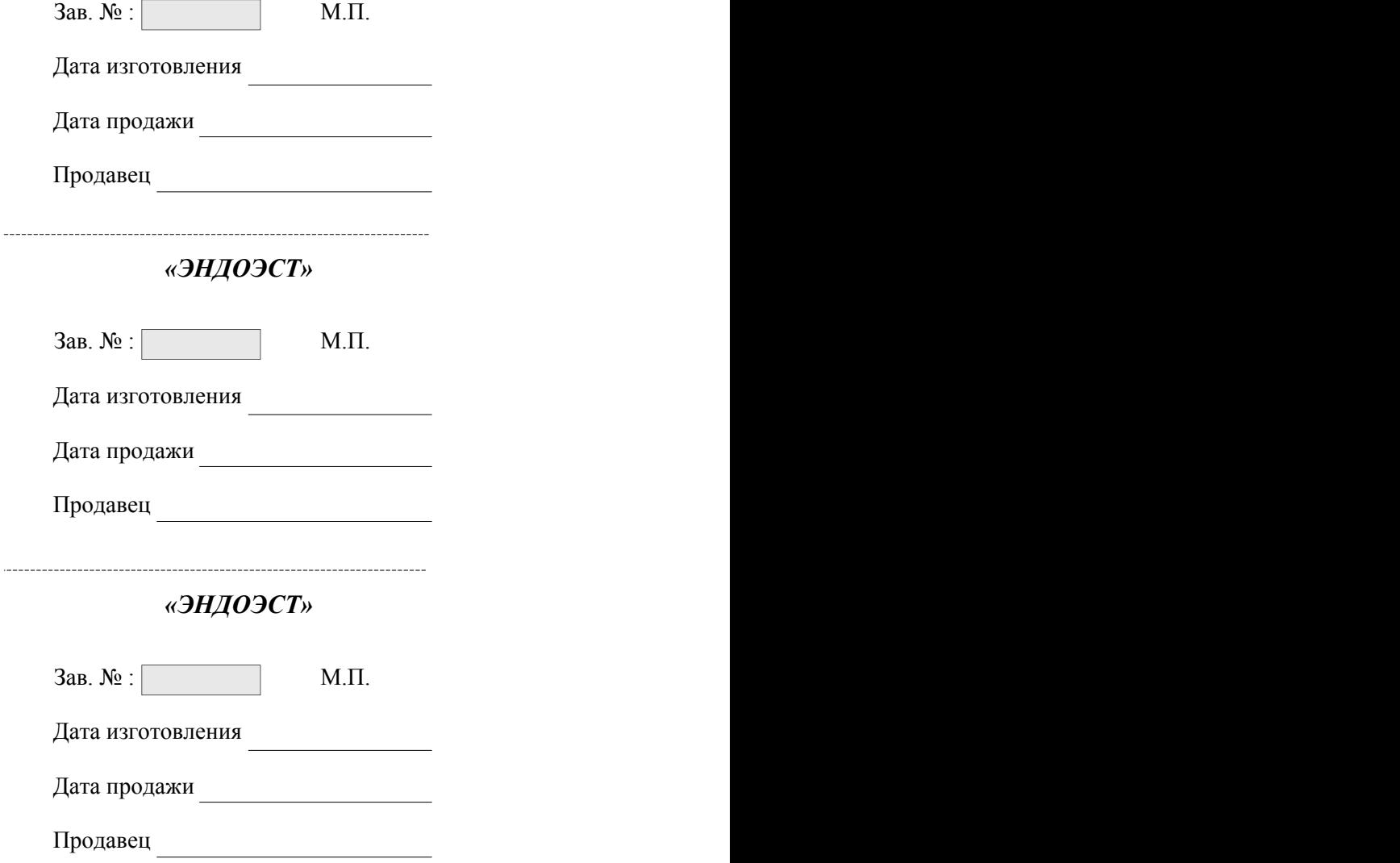

### **Свидетельство о приемке**

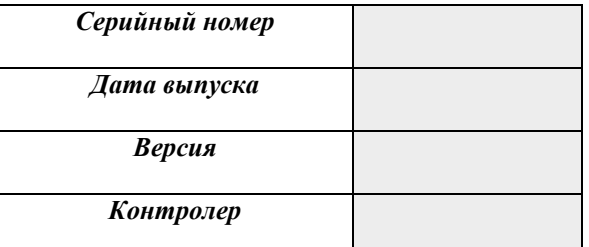

*Штамп предприятия-изготовителя*

### **Отметки о продаже**

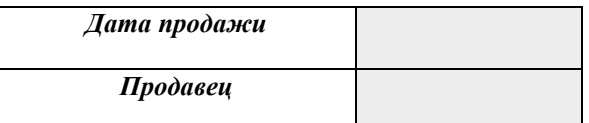

*Штамп торгующей организации*

Отметка о продаже изделия обязательна! Гарантийные обязательства без отметки о продаже не поддерживаются.

*hotline @ geosoft.ru*

53

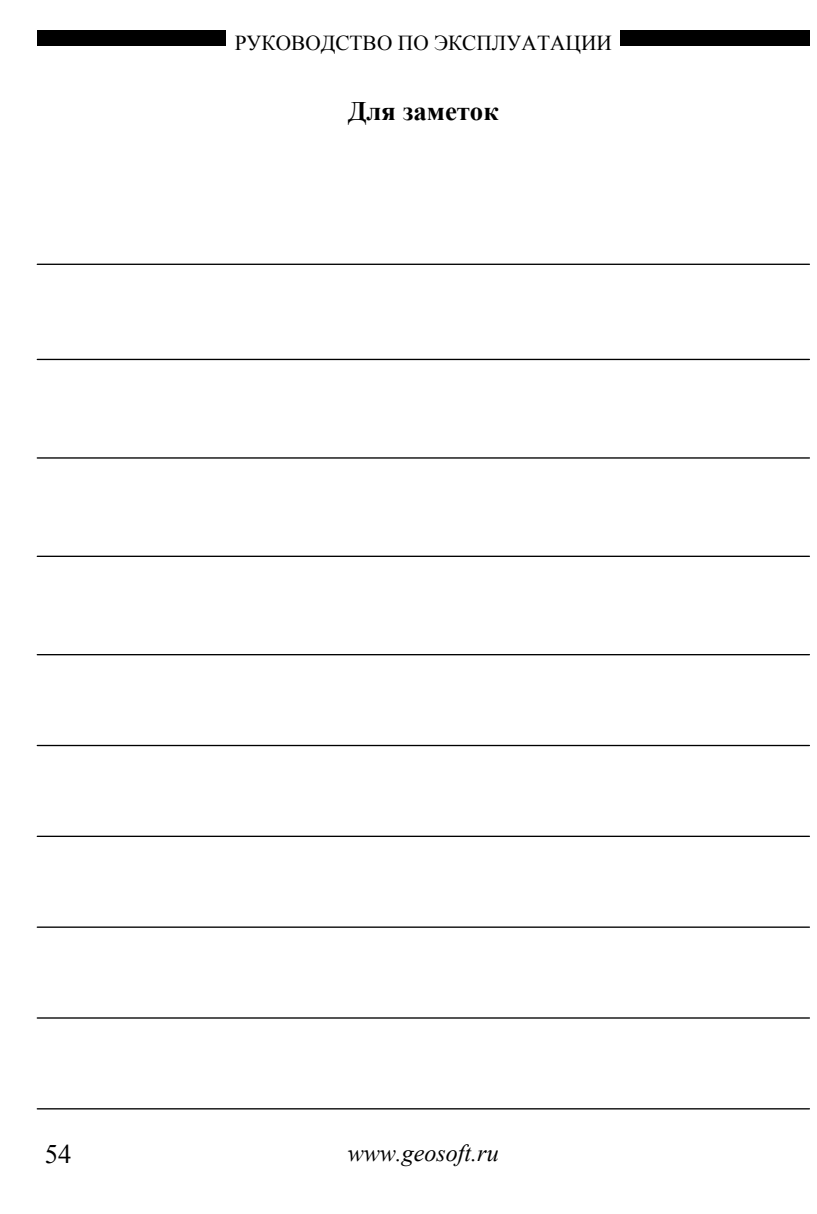

ЗАО «Геософт Дент» (Россия)

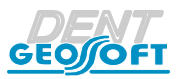

ЮРИДИЧЕСКИЙ АДРЕС: 129090, г. Москва, 2-ой Троицкий пер., д.6а, стр.5

АДРЕС ДЛЯ ОБРАЩЕНИЙ: 129626, г. Москва, 3-я Мытищинская ул., д.16, стр.14

ТЕЛ./ФАКС: +7(495) 663-22-11, E-mail: mail@geosoft.ru Web: www.geosoft.ru

Горячая линия: ТЕЛ.:  $+7(495)$  663-22-11 (доб.170), E-mail: hotline @ geosoft.ru

версия 4.00– 09.02.16

*hotline @ geosoft.ru*

55

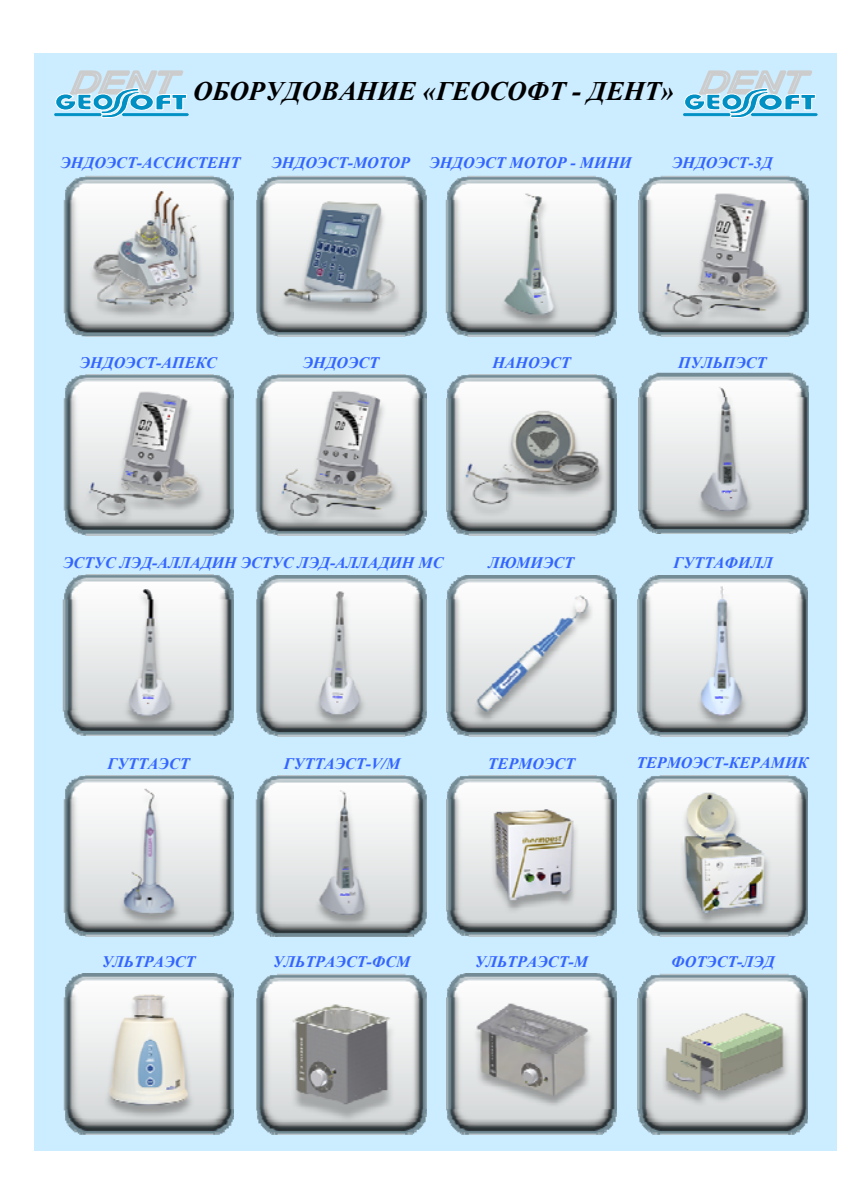